**LAMPIRAN-A KELUARAN SISTEM BERJALAN**

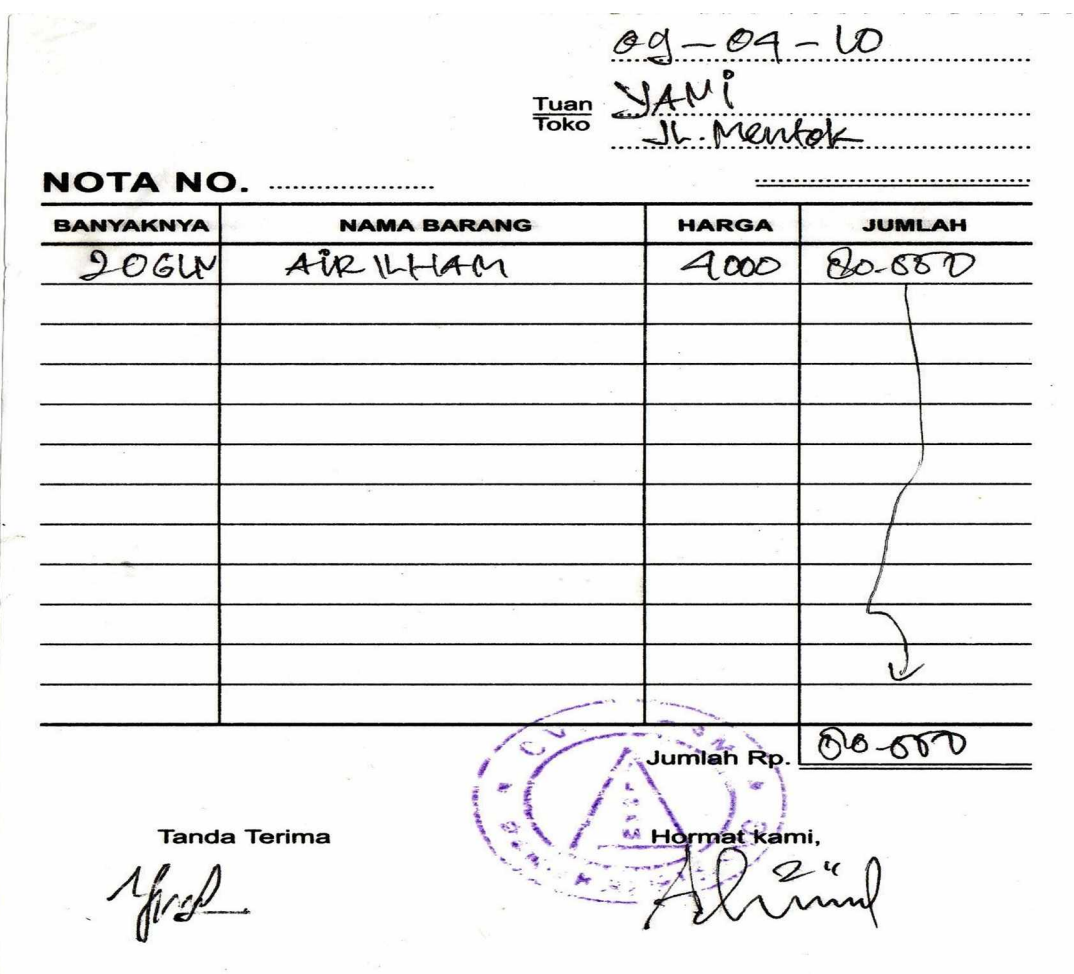

**Lampiran A-1**

**Nota**

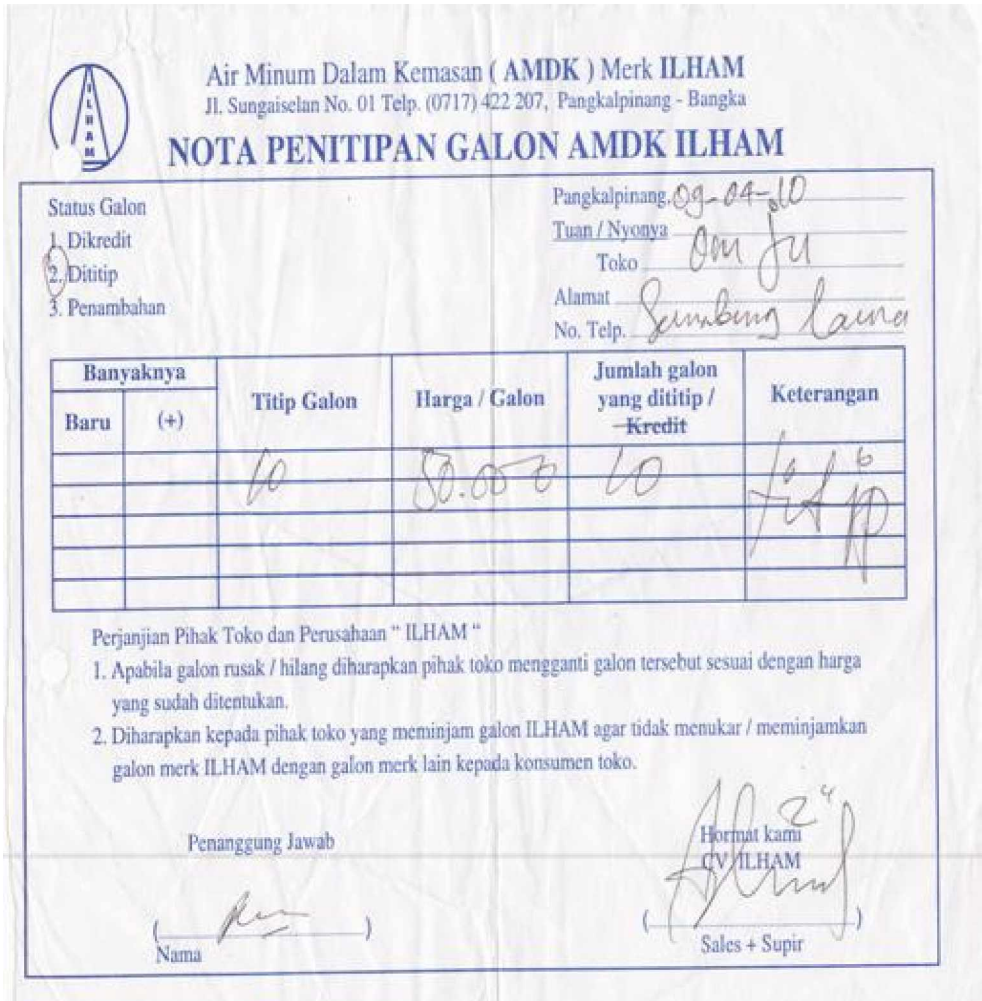

**Lampiran A-2 Nota Penitipan**

# LAPORAN PENGELUARAN AMDK "ILHAM"<br>BULAN MARET 2010

PENJUALAN KONTAN + HUTANG = 11.021 GALON PENJUALAN KONTAN = 10.380 GALON

ī.

RINGIAN PENJUALAN dan HARGA/GALON<br>
1. PENJUALAN 9.486 GALON X Rp. 4.000, - Rp. 37.952.000,-<br>
2. PENJUALAN 975 GALON X Rp. 4.500, - Rp. 37.952.000,-<br>
3. PENJUALAN 617 GALON X Rp. 5.000, - Rp. 3.085.000,-<br>
3. JUMLAH PENJUAL

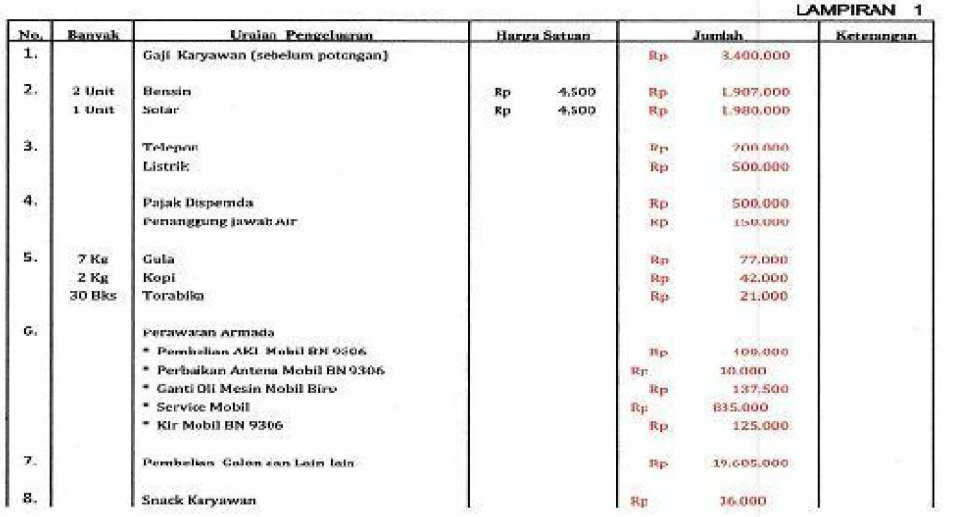

#### **Lampiran A-3**

#### **Laporan Penjualan**

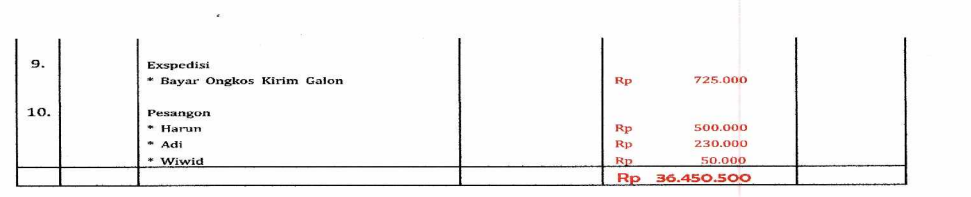

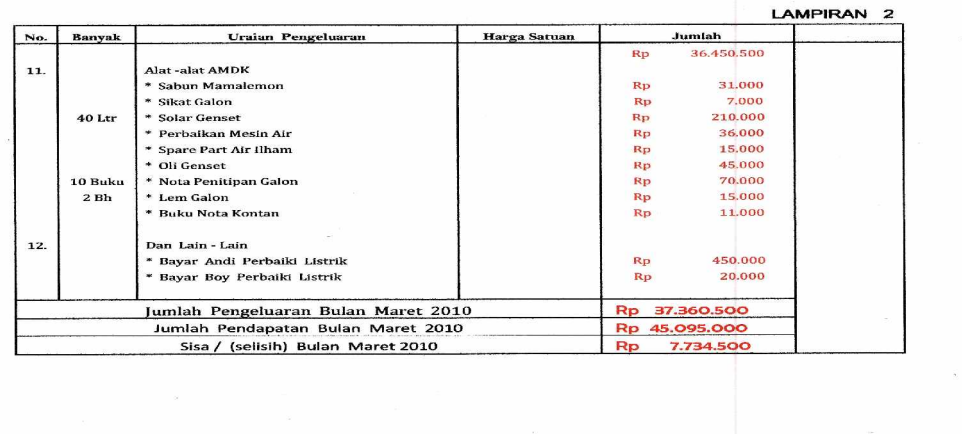

#### **LAPORAN PENITIPAN GALON**

LAPORAN GALON PADAN BULAN APRIL 2010 : **JUMLAH GALON "ENGKEL"**  $= 3012$  GALON **JUMLAH GALON "CARRY"**  $= 2810$  GALON JUMLAH GALON PADA BULAN APRIL  $=$  5822 GALON

PENAMBAHAN PENITIPAN GALON PADA BULAN MEI 2010: **ENGKEL**  $= 5$  GALON **CARRY**  $= 63$  GALON **JUMLAH GALON = 68 GALON** 

LAPORAN GALON PADAN BULAN MEI 2010 : JUMLAH GALON PADA BULAN APRIL 2010  $= 5822$  GALON JUMLAH PENITIPAN GALON PADA BULAN MEI 2010  $=$  68 GALON+ **JUMLAH GALON PADA BULAN MEI 2010**  $=$  5890 GALON

# **Lampiran A-4 Laporan Penitipan**

81

**LAMPIRAN-B**

**MASUKAN SISTEM BERJALAN**

# Data galon masuk pada tahun 2009

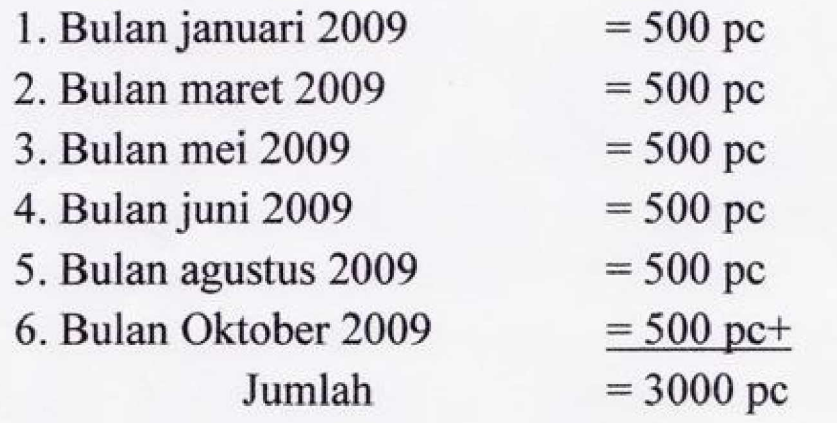

**Lampiran B-1 Data Barang**

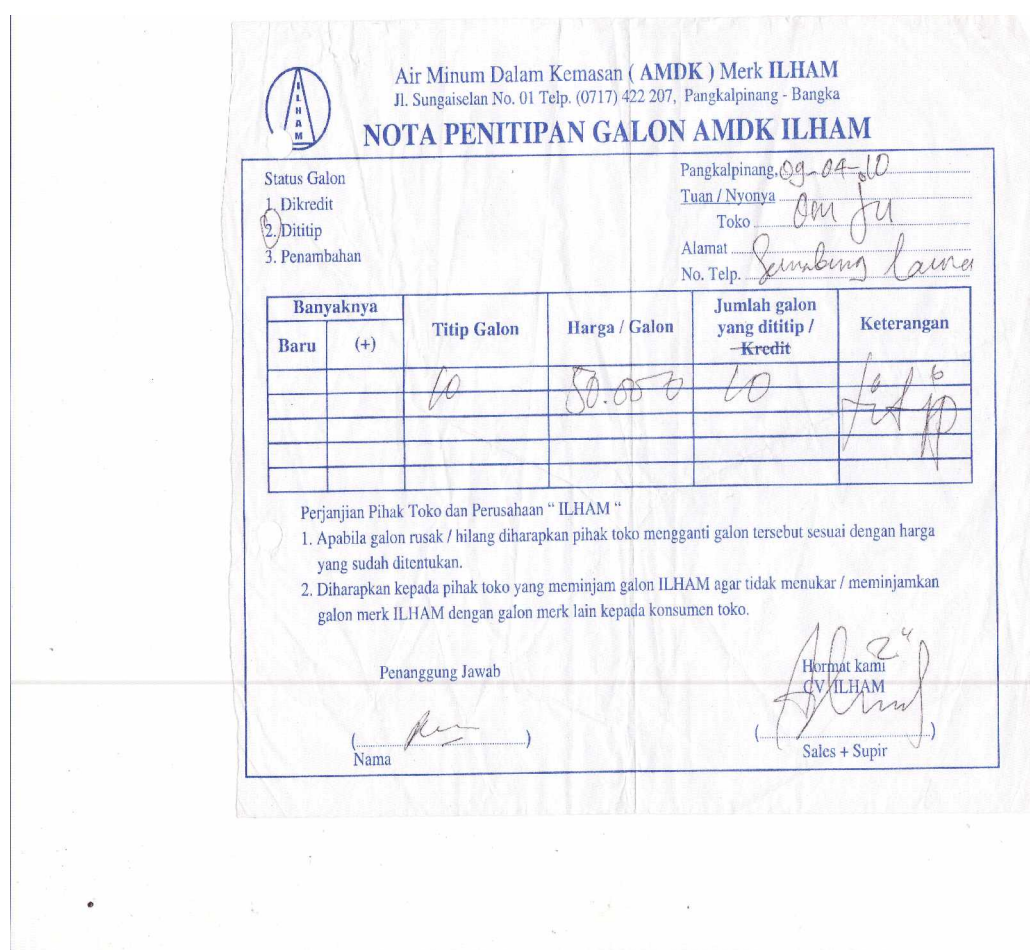

**Lampiran B-2**

**Data Pelanggan**

**LAMPIRAN-C RANCANGAN KELUARAN**

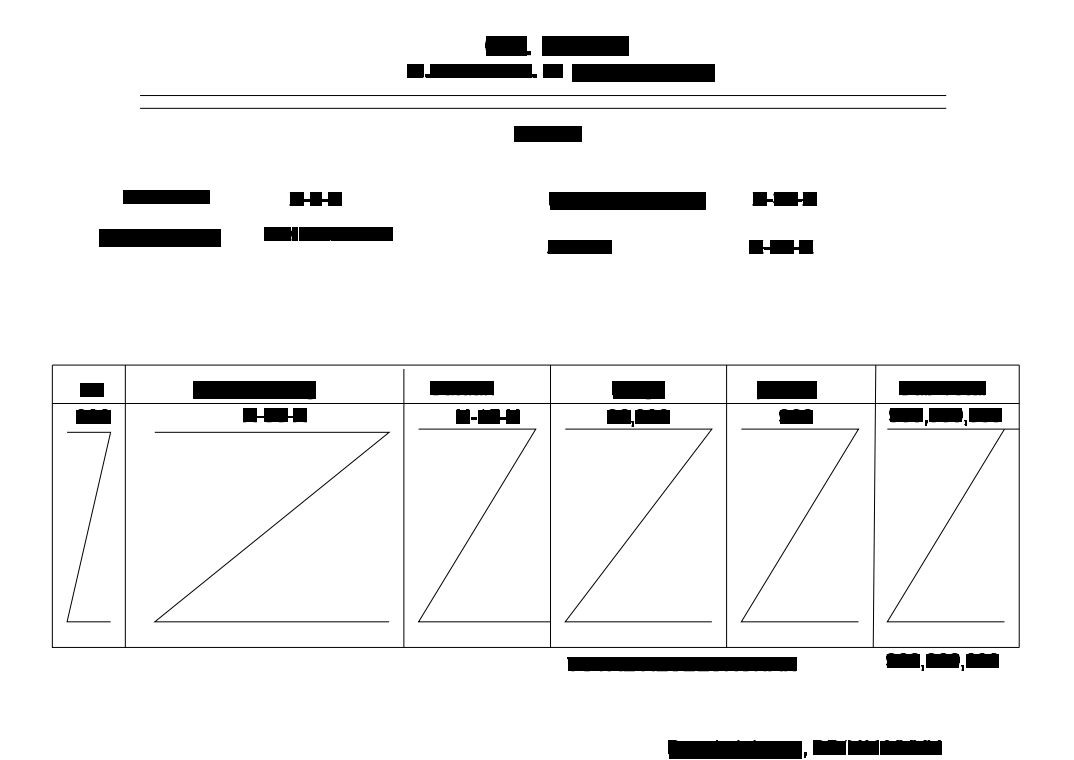

**Lampiran C-1**

**Nota**

**CV. ILHAM Jl.SELAN No. 01 Pangkalpinang**

|              |            | <b>NOTA PENITIPAN</b> |          |  |
|--------------|------------|-----------------------|----------|--|
| No NOTA      | X-6-X      | Nama Pelanggan        | $X-30-X$ |  |
| Tanggal Nota | DD/MM/YYYY | Alamat                | $X-50-X$ |  |

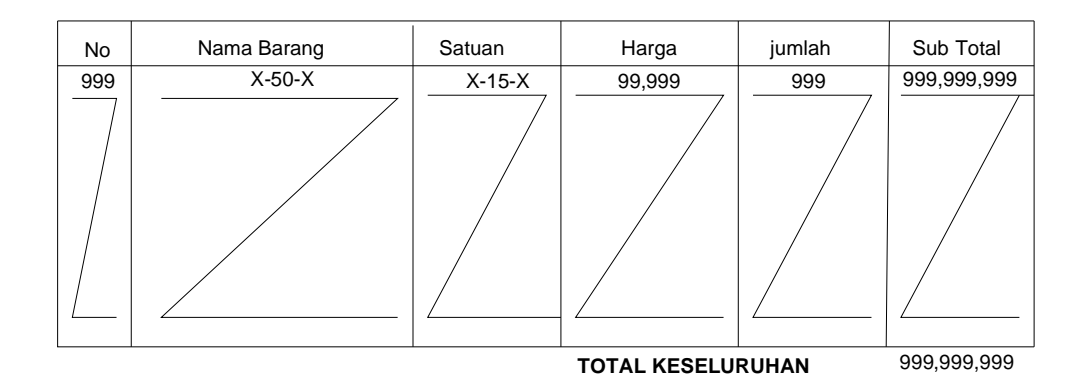

Pangkalpinang, DD/MM/YYYY

(Bagian Penjualan)

**Lampiran C-2**

**Nota Penitipan**

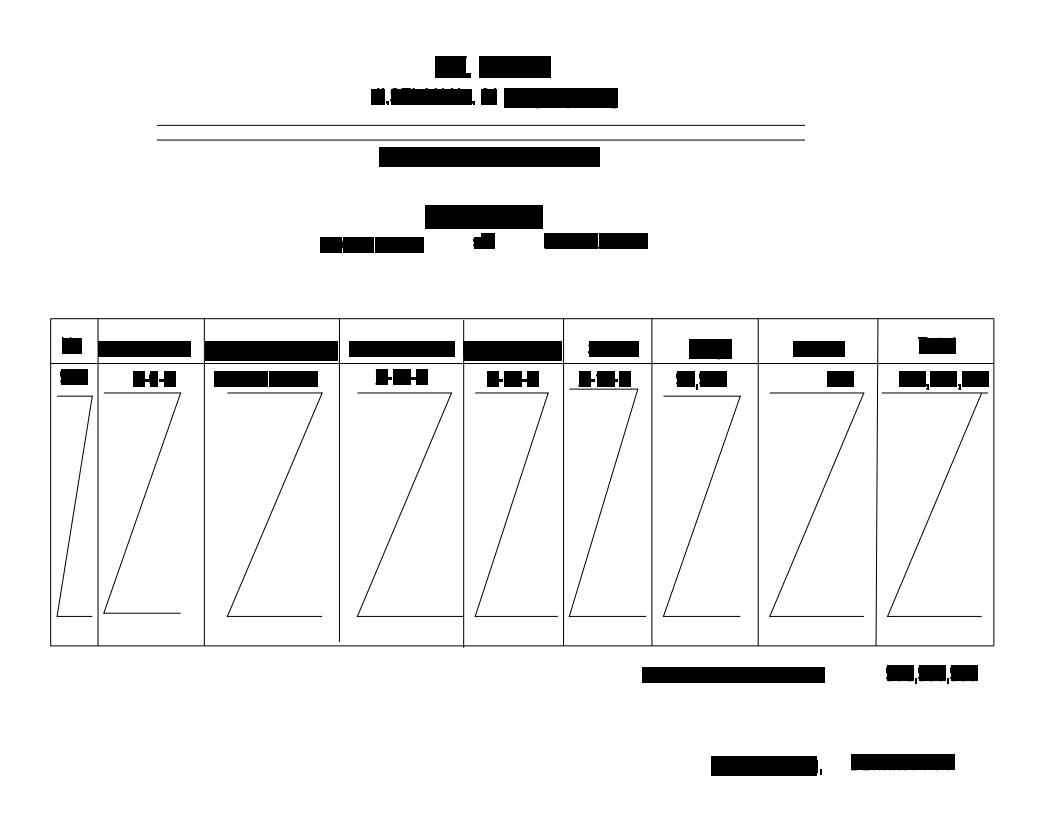

**Lampiran C-3**

**Laporan Penjualan**

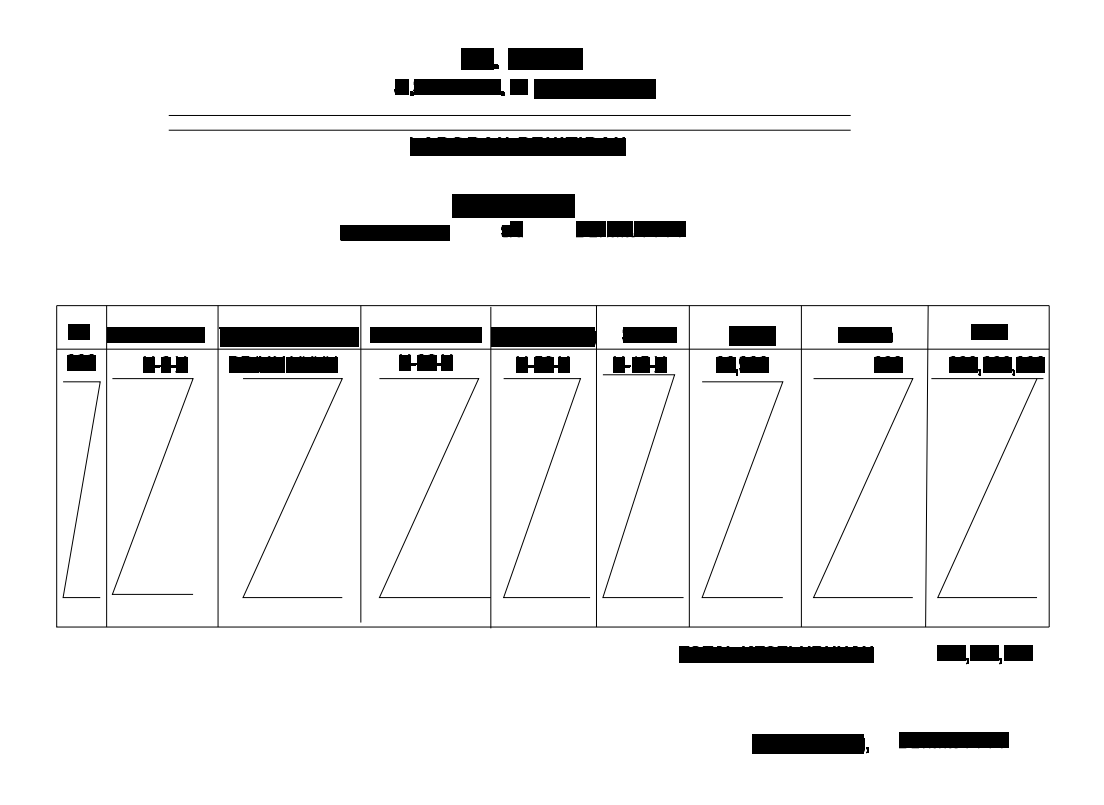

**Lampiran C-4**

**Laporan Penitipan**

**LAMPIRAN-D**

**RANCANGAN MASUKAN**

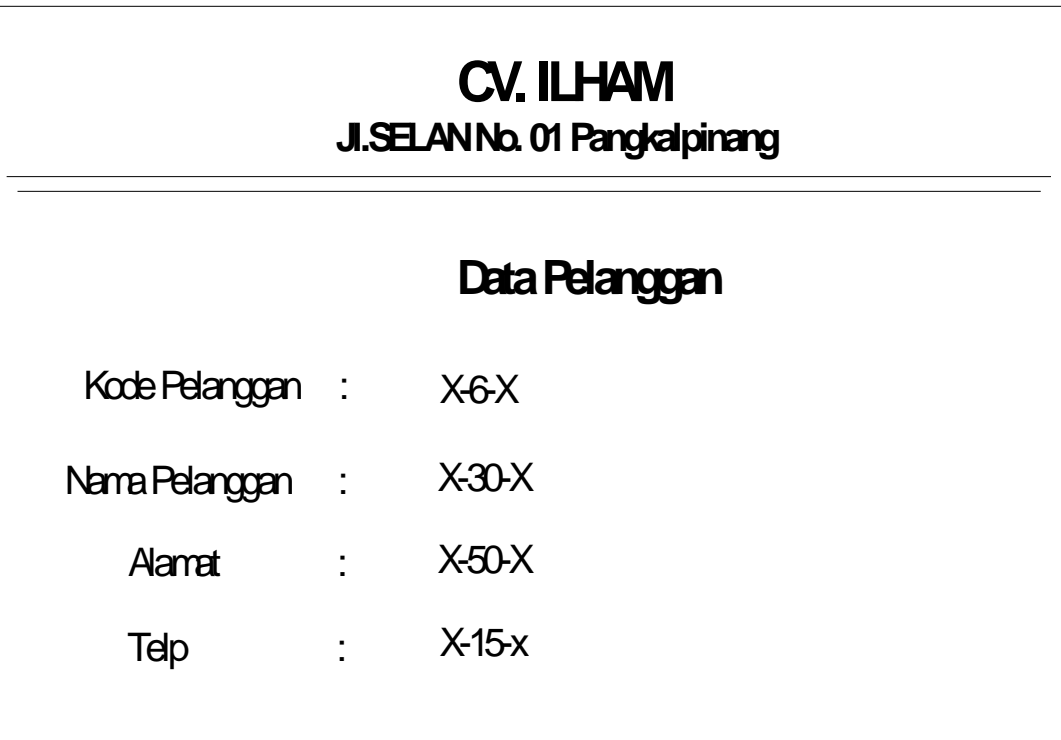

**Lampiran D-1**

**Data Pelanggan**

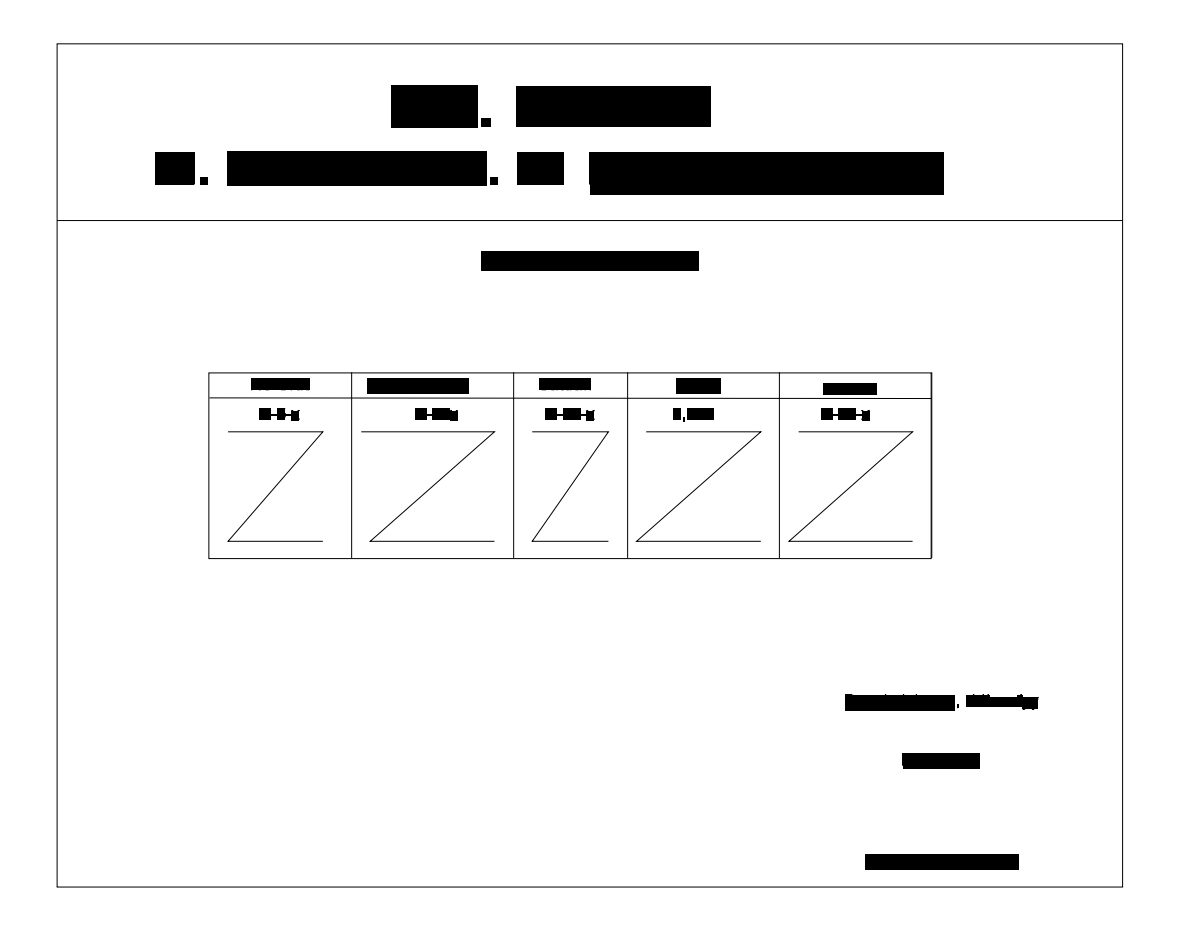

**Lampiran D-2**

**Data Barang**

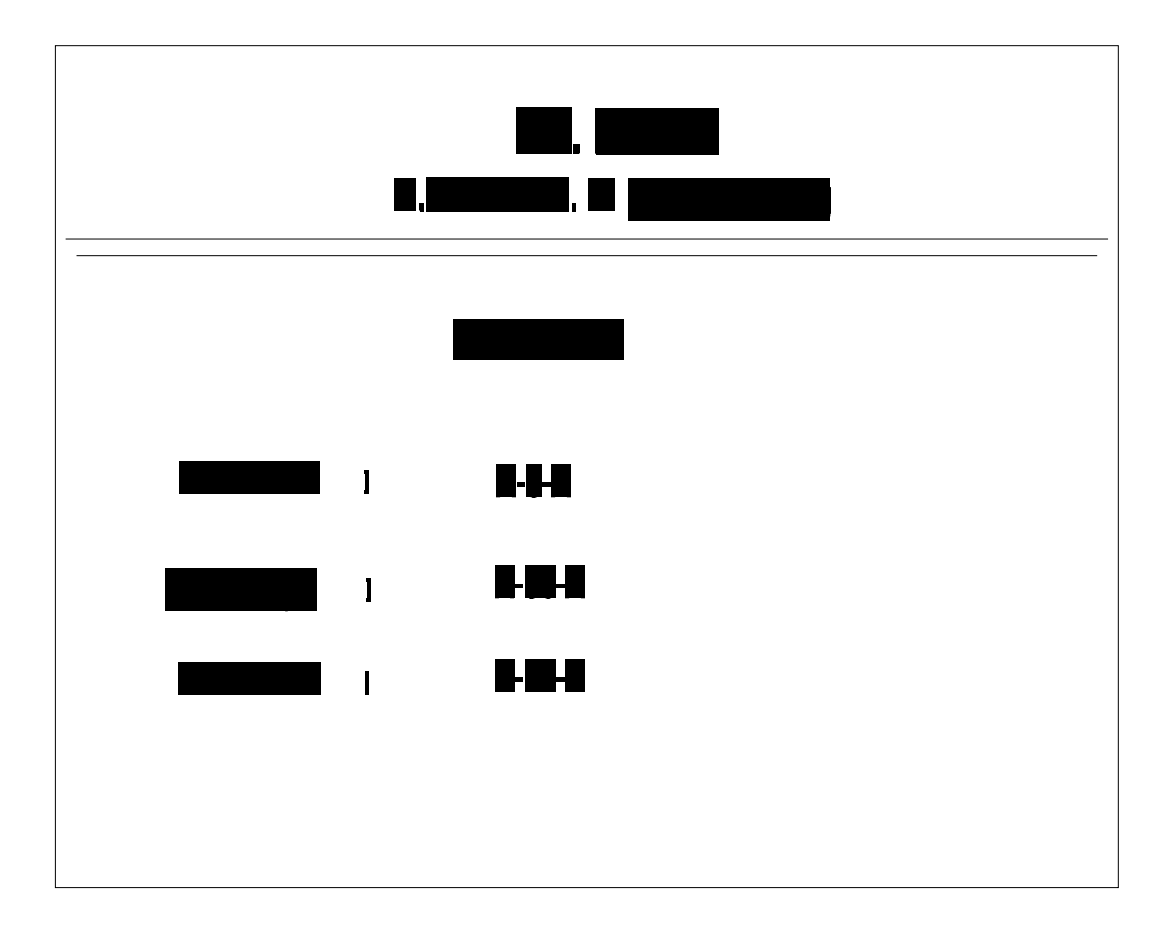

**Lampiran D-3**

**Data Mobil**

**LAMPIRAN-E**

# **SURAT KETERANGAN RISET**

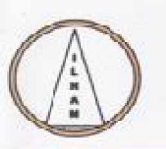

# CV. ILHAM

JL. SUNGAI SELAN RT.16 NO. 01 PANGKALPINANG TELP/FAX: (0717) 42220

#### SURAT KETERANGAN RISET

Yang bertanda tangan dibawah ini:

Nama : M.Akup, Hs

Jabatan  $:$  Pimpinan

Menerangkan bahwa :

: ADIRA Nama  $: 0722300164$ **NIM** 

Telah melaksanakan riset pada CV. ILHAM sejak tanggal 15 April 2010 sampai dengan 25 Juni 2010 dengan baik.

Demiklan Surat Keterangan ini dibuat untuk dapat dipergunakan semestinya.

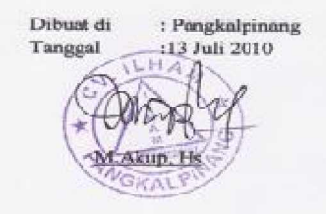

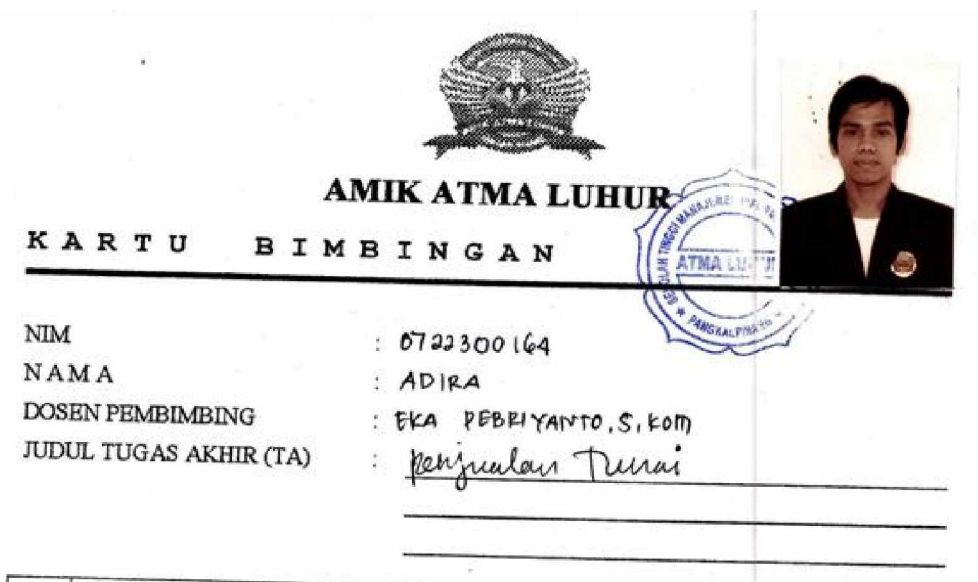

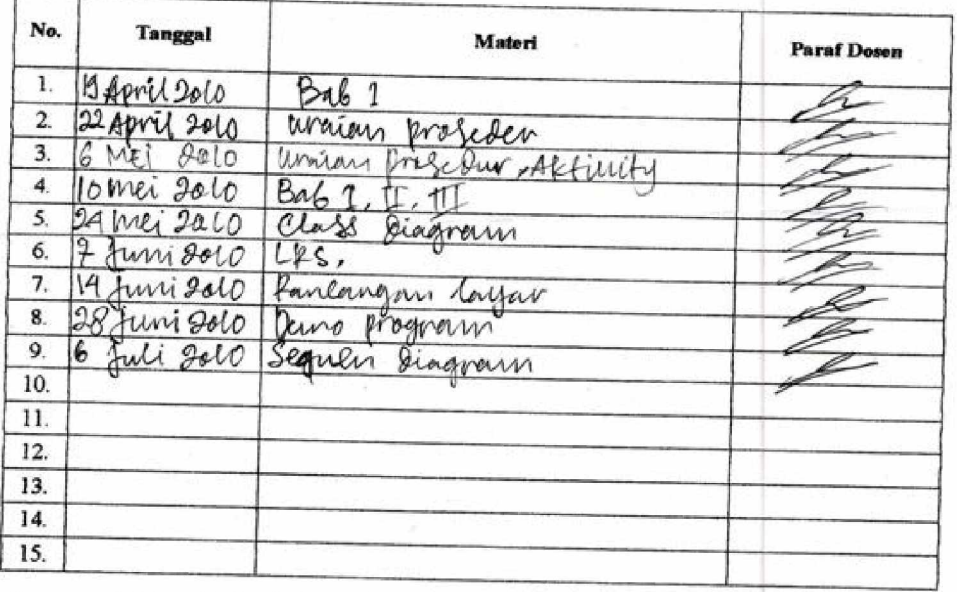

Mahasiswa di atas telah melakukan bimbingan dengan jumlah materi yang telah mencukupi untuk disidangkan. disidangkan.

 $\pmb{\text{Pangkalpinang}, \dots \dots \dots \dots \dots \dots \dots}$ 

Mahasiswa

 $\overline{)}$ 

 $AP<sub>1</sub>P<sub>A</sub>$ 

Dosen Pembimbing

( EKA PEBRIYANTO, S, KOTO ).

## **LISTING PROGRAM**

#### **MODULE**

Global cn As New ADODB.Connection Public Sub BukaDatabase() Set cn = New ADODB.Connection cn.Provider = "Microsoft.jet.oledb.4.0;data source = " & App.Path & "\Database\Penjualan.mdb" cn.Open cn.CursorLocation = adUseClient End Sub

## **BARANG**

Dim RsBarang As New ADODB.Recordset

Private Sub CMDBATAL\_Click() Kosong End Sub

Private Sub CMDKELUAR\_Click() Unload Me End Sub

```
Private Sub CMDHAPUS_Click()
a = MsgBox("Data Dengan Kode Barang : " & T1 & T4k" Akan Dihapus !?"vbOKCancel, " Warning !?")
If a = vbOK Then
 cn. Execute " delete * from Barang where Kd_Brg = "" & 1 & \& ""
    Tampil
     Kosong
End If
End Sub
Private Sub CMDSIMPAN_Click()
Dim sql As String
sql = " select * from Barang " \& _
"where Kd_Brg = (" \& T1.Text \& "")"
Set RsBarang = cn.Execute(sq)a = MsgBox(" Apakah Data Akan Disimpan !? ", vbOKCancel, "Pesan !")
If a = vbOK Then
```

```
 If Not RsBarang.EOF Then
  MsgBox " Kode Barang Dengan : " & T1 & " Sudah Pernah Tersimpan Didatabase",
vbInformation, " Pesan !"
  ElseIf T1.Text = ""Then MsgBox "Kode Barang Harus Diisi !", vbOKOnly + vbInformation, "Warning!"
    T1.SetFocus
   ElseIf T2.Text = "" Then MsgBox "Nama Barang Harus Diisi !", vbOKOnly + vbInformation, "Warning!"
     T2.SetFocus
    ElseIf T3 = "" Then
      MsgBox "Satuan Barang Harus Diisi !", vbOKOnly + vbInformation,
"Warning!"
       T3.SetFocus
      ElseIf T4 = "" Then
        MsgBox " Stok Barang Harus Diisi !", vbOKOnly + vbInformation,
"Warning!"
       T4.SetFocus
       ElseIf T5 = "" Then
         MsgBox "Harga Harus Diisi !", vbOKOnly + vbInformation, "Warning!"
         T5.SetFocus
         Else
  cn.Execute " insert into Barang " & _
  "values('" & T1 & "','" & T2 & "','" & T3 & "','" & T4 & "','" & T5 & "')"
  Tampil
  Kosong
End If
End If
End Sub
Private Sub CMDEDIT_Click()
End Sub
Private Sub CMDUBAH_Click()
Dim sql As String
sql = " select * from barang " &"where Kd_{\text{pr}} = ("" & T1.Text & "")"
Set RsBarang = cn.Execute(sql)If RsBarang.EOF Then
```
MsgBox " Kode barang : " & T1 & " Tidak Ada", vbInformation, " Pesan !"

cn.Execute " update barang " & \_

Else

```
"set Nm_brg = "' & T2 & "',Satuan = "' & T3 & "',Stok = "' & T4 & "',Harga = "' &
T5 & "" \& _
"Where Kd_{\text{p}} = "" & T1 & ""
  MsgBox "Data barang Dengan Kode : " & T1 & " Sudah Diubah !", vbOKOnly,
"Pesan !"
  Tampil
  Kosong
End If
End Sub
Private Sub DGBARANG_Click()
T1 = DGBARANG.Columns![0]
T2 = DGBARANG.Columns![1]
T3 = DGBARANG. Columns![2]
T4 = DGBARANG.Columns![3]
T5 = DGBARANG.Columns.[4]End Sub
Private Sub Form_Load()
BukaDatabase
Set RsBarang = New ADODB.Recordset
RsBarang.Open " select * from Barang ", cn, adOpenDynamic, adLockOptimistic
Tampil
End Sub
Sub Tampil()
Set RsBarang = New ADODB.Recordset
RsBarang.Open " select * from Barang ", cn
RsBarang.Sort = "Kd\;Brg asc"Set DGBARANG.DataSource = RsBarang
Grid
End Sub
Sub Kosong()
T1 = ""
T2 = ""
T3 = ""
T4 = ""
T5 = ""
T1.SetFocus
End Sub
Sub Grid()
DGBARANG.AllowRowSizing = False
DGBARANG.Columns(0).Caption = " Kode Barang "
DGBARANG.Columns(0).Width = 1300
```
DGBARANG.Columns(0).AllowSizing = False

DGBARANG.Columns(1).Caption = " Nama Barang " DGBARANG.Columns(1).Width = 2100 DGBARANG.Columns(1).AllowSizing = False

DGBARANG.Columns(2).Caption = " Satuan " DGBARANG.Columns(2).Width = 1200 DGBARANG.Columns(2).Alignment = dbgRight DGBARANG.Columns(2).AllowSizing = False

DGBARANG.Columns(4).Caption = " Harga Beli "  $DGBARANG.Columns(4)$ . Width = 1200 DGBARANG.Columns(4).AllowSizing = False DGBARANG.Columns(4).Alignment = dbgCenter

DGBARANG.Columns(3).Caption = " Stok " DGBARANG.Columns(3).Width = 1000 DGBARANG.Columns(3).Alignment = dbgRight DGBARANG.Columns(3).AllowSizing = False End Sub

Private Sub s\_Click()

End Sub

```
Private Sub T5_KeyPress(KeyAscii As Integer)
If KeyAscii = 13 Then
CMDSIMPAN.SetFocus
ElseIf Not (KeyAscii >= Asc("0") And KeyAscii <= Asc("9") Or KeyAscii =
vbKeyBack) Then
     KeyAscii = 0End If
End Sub
```
Private Sub T1\_KeyPress(KeyAscii As Integer) If KeyAscii  $= 13$  Then T2.SetFocus End If End Sub

Private Sub T1\_LostFocus() Dim sql As String

```
sql = " select * from Barang " &"where Kd_Brg = (" \& T1.Text \& "")"
Set RsBarang = cn.Execute(sql)If Not RsBarang.EOF Then
 T1.Text = RsBarang("Kd_Brg")T2.Text = RsBarang("Nm-Brg") T3 = RsBarang("Satuan")
 T4 = RsBarang("Stok")T5. Text = RsBarang("Harga")End If
End Sub
Private Sub T2_KeyPress(KeyAscii As Integer)
If KeyAscii = 13 Then
  T3.SetFocus
End If
End Sub
Private Sub T3_KeyPress(KeyAscii As Integer)
If KeyAscii = 13 Then
  T4.SetFocus
End If
End Sub
Private Sub T4_KeyPress(KeyAscii As Integer)
If Not (KeyAscii >= Asc("0") And KeyAscii = Asc("9") Or KeyAscii =
vbKeyBack) Then
     KeyAscii = 0 T5.SetFocus
End If
End Sub
```
#### **PELANGGAN**

Dim RsPelanggan As New ADODB.Recordset

Private Sub CMDBATAL\_Click() Kosong End Sub

Private Sub CMDKELUAR\_Click() Unload Me End Sub

Private Sub CMDHAPUS\_Click()

```
a = MsgBox("Data Dengan Kode Pelanggan : " & P1 & " Akan Dihapus !?",
vbOKCancel, " Warning !?")
If a = vbOK Then
 cn.Execute " delete * from pelanggan Where Kd Plg = " \& P1 \& "" Tampil
     Kosong
End If
End Sub
Private Sub CMDSIMPAN_Click()
Dim sql As String
sql = " select * from pelanggan " &"where Kd_Plg = ("" & P1.Text & "")"
Set RsPelanggan = cn.Execute(sql)a = MsgBox(" Apakah Data Akan Disimpan !? ", vbOKCancel, "Pesan !")
If a = vhOK Then
  If Not RsPelanggan.EOF Then
  MsgBox " Kode Pelanggan Dengan : " & P1 & " Sudah Pernah Tersimpan
Didatabase", vbInformation, " Pesan !"
  ElseIf P1. Text = "" Then MsgBox "Kode Pelanggan Harus Diisi !", vbOKOnly + vbInformation,
"Warning!"
    P1.SetFocus
 '---------------------------------------------
   ElseIf P2. Text = "" Then MsgBox "Nama Pelanggan Harus Diisi !", vbOKOnly + vbInformation,
"Warning!"
     P2.SetFocus
      '---------------------------------------------
    ElseIf P3 = "" Then
       MsgBox "Alamat Pelanggan Harus Diisi !", vbOKOnly + vbInformation,
"Warning!"
       P3.SetFocus
      ElseIf P4 = "" Then
        MsgBox " Telp Pelanggan Harus Diisi !", vbOKOnly + vbInformation,
"Warning!"
        P4.SetFocus
         Else
  cn.Execute " insert into pelanggan " & _
 "values(" & P1 & "'," & P2 & "'," & P3 & "'," & P4 & "')"
 Tampil
  Kosong
End If
```

```
End If
End Sub
Private Sub CMDUBAH_Click()
Dim sql As String
sql = " select * from pelanggan " & \leq"where Kd<sub>-Plg</sub> = (" \& P1.Text \& ")"
Set RsPelanggan = cn.Execute(sql)If RsPelanggan.EOF Then
   MsgBox " Kode Pelanggan : " & P1 & " Tidak Ada", vbInformation, " Pesan !"
Else
cn.Execute " update pelanggan " & _
"set Nm_Plg = "' & P2 & "',Alamat = "' & P3 & "',Telp = "' & P4 & "'" & _
"Where \overline{Kd} Plg = "" & P1 & ""
  MsgBox "Data Pelanggan Dengan Kode : " & P1 & " Sudah Diubah !", vbOKOnly,
"Pesan !"
  Tampil
  Kosong
End If
End Sub
Private Sub DGPLG_Click()
P1 = DGPLG.Columns![0]P2 = DGPLG.Columns![1]P3 = DGPLG.Columns![2]P4 = DGPLG. Columns![3]
End Sub
Private Sub Form_Load()
'1
BukaDatabase
Set RsPelanggan = New ADODB.Recordset
RsPelanggan.Open " select * from pelanggan ", cn
Tampil
'Set DgPelanggan.DataSource = RsPelanggan
End Sub
Sub Tampil()
'2
Set RsPelanggan = New ADODB.Recordset
RsPelanggan.Open " select * from pelanggan ", cn
RsPelanggan.Sort = "Kd_Plg asc"
Set DGPLG.DataSource = RsPelanggan
Grid
End Sub
```
Sub Kosong() '4  $P1 =$  ""  $P2 =$  ""  $P3 =$  ""  $P4 =$  "" P1.SetFocus End Sub Sub Grid() '3 DGPLG.AllowRowSizing = False DGPLG.Columns(0).Caption = " Kode Pelanggan "  $DGPLG$ .Columns $(0)$ . Width = 1700 'DgPelanggan.Columns(0).AllowSizing = False DGPLG.Columns(1).Caption = " Nama Pelanggan " DGPLG.Columns(1).Width = 2200 DGPLG.Columns(1).AllowSizing = False

```
DGPLG.Columns(2).Caption = " Alamat Pelanggan "
DGPLG.Columns(2).Width = 2200
DGPLG.Columns(2).Alignment = dbgLeft
DGPLG.Columns(2).AllowSizing = False
```
DGPLG.Columns(3).Caption = " Telp Pelanggan "  $DGPLG$ .Columns $(3)$ . Width = 1500 DGPLG.Columns(3).Alignment = dbgCenter

End Sub

Private Sub P1\_KeyPress(KeyAscii As Integer) If KeyAscii  $= 13$  Then P2.SetFocus End If End Sub

Private Sub P1\_LostFocus() Dim sql As String sql = " select  $*$  from pelanggan "  $&$ "where Kd\_Plg = (""  $\&$  P1.Text  $\&$  "")" Set  $RsPelanggan = cn.Execute(sql)$ If Not RsPelanggan.EOF Then P1.Text = RsPelanggan("Kd\_Plg")

```
P2. Text = RsPelangan("NmPlg") P3 = RsPelanggan("Alamat")
  P4 = RsPelanggan("Telp")
End If
End Sub
Private Sub P2_KeyPress(KeyAscii As Integer)
If KeyAscii = 13 Then
  P3.SetFocus
End If
End Sub
Private Sub P3_KeyPress(KeyAscii As Integer)
If KeyAscii = 13 Then
  P4.SetFocus
End If
End Sub
```
### **MOBIL**

Dim Rsmobil As New ADODB.Recordset Private Sub CMDBATAL\_Click() Kosong End Sub

Private Sub CMDKELUAR\_Click() Unload Me End Sub

```
Private Sub CMDHAPUS_Click()
a = MsgBox("Data Dengan Kode Mobil : " & M1 & " Akan Dihapus !?",
vbOKCancel, " Warning !?")
If a = vbOK Then
 cn.Execute " delete * from mobil where Kd_mobil = "" \& M1 \& ""
     Tampil
     Kosong
End If
End Sub
Private Sub CMDSIMPAN_Click()
Dim sql As String
sql = " select * from mobil " \& _
"where Kd_{model} = (" \& M1.Text \& "")"
```

```
Set RsBarang = cn.Execute(sql)a = MsgBox(" Apakah Data Akan Disimpan !? ", vbOKCancel, "Pesan !")
If a = vbOK Then
  If Not Rsmobil.EOF Then
  MsgBox " Kode mobil Dengan : " & M1 & " Sudah Pernah Tersimpan Didatabase",
vbInformation, " Pesan !"
  ElseIf M1.Text = ""Then" MsgBox "Kode mobil Harus Diisi !", vbOKOnly + vbInformation, "Warning!"
    M1.SetFocus
   ElseIf M2.Text = "" Then MsgBox "Nama sopir Harus Diisi !", vbOKOnly + vbInformation, "Warning!"
     M2.SetFocus
    ElseIf M3 = "" Then
      MsgBox " jenis mobil Harus Diisi !", vbOKOnly + vbInformation, "Warning!"
      M3.SetFocus
        Else
  cn.Execute " insert into mobil " & _
  "values('" & M1 & "','" & M2 & "','" & M3 & "')"
  Tampil
  Kosong
End If
End If
End Sub
Private Sub CMDUBAH_Click()
Dim sql As String
sql = " select * from mobil " \& _
"where Kd_{model} = (" \& M1.Text \& "")"Set Rsmobil = cn. Execute(sql)
If Rsmobil.EOF Then
   MsgBox " Kode mobil : " & M1 & " Tidak Ada", vbInformation, " Pesan !"
Else
cn.Execute " update mobil " & _
"set Nm_sopir = "" & M2 & "',jenis_mobil = "" & M3 & """ & _
"Where Kd_mobil = "" & M1 & ""
  MsgBox "Data mobil Dengan Kode : " & M1 & " Sudah Diubah !", vbOKOnly,
"Pesan !"
  Tampil
  Kosong
End If
End Sub
```
Private Sub DGM\_Click()  $M1 = DGM.Columns![0]$  $M2 = DGM.Columns![1]$  $M3 = DGM.Columns![2]$ 

End Sub

```
Private Sub Form_Load()
BukaDatabase
Set Rsmobil = New ADODB.Recordset
Rsmobil.Open " select * from mobil ", cn, adOpenDynamic, adLockOptimistic
Tampil
End Sub
Sub Tampil()
Set Rsmobil = New ADODB.Recordset
Rsmobil.Open " select * from mobil ", cn
Rsmobil.Sort = "Kd_mobil asc"
Set DGM.DataSource = Rsmobil
Grid
End Sub
Sub Kosong()
M1 = ""
M2 = ""
M3 = ""
M1.SetFocus
End Sub
Sub Grid()
DGM.AllowRowSizing = False
DGM.Columns(0).Caption = " Kode mobil "
DGM. Columns(0). Width = 1300
DGM. Columns(0). All owSizing = FalseDGM.Columns(1).Caption = " Nama sopir "
DGM.Columns(1).Width = 2100DGM. Columns(1).AllowSizing = FalseDGM.Columns(2).Caption = " jenis mobil "
DGM. Columns(2).Width = 1200DGM.Columns(2).Alignment = dbgRight
DGM.Columns(2).AllowSizing = False
```
End Sub 'Private Sub M3\_KeyPress(KeyAscii As Integer)

```
'If KeyAscii = 13 Then
'CMDSIMPAN.SetFocus
'ElseIf Not (KeyAscii >= Asc("0") And KeyAscii <= Asc("9") Or KeyAscii =
vbKeyBack) Then
     KeyAscii = 0'End If
'End Sub
Private Sub M1_KeyPress(KeyAscii As Integer)
If KeyAscii = 13 Then
  M2.SetFocus
End If
End Sub
Private Sub M1_LostFocus()
Dim sql As String
sql = " select * from mobil " &"where Kd_{modi} = (" \& M1.Text \& "")"
Set Rsmobil = cn.Execute(sql)
If Not Rsmobil.EOF Then
 M1.Text = Rsmobil("Kd mobil")M2. Text = Rsmobil("Nm_sopir") M3.Text = Rsmobil("jenis_mobil")
End If
End Sub
Private Sub M2_KeyPress(KeyAscii As Integer)
If KeyAscii = 13 Then
  M3.SetFocus
End If
End Sub
'Private Sub T4_KeyPress(KeyAscii As Integer)
'If Not (KeyAscii >= Asc("0") And KeyAscii \leq Asc("9") Or KeyAscii =
vbKeyBack) Then
     KeyAscii = 0' T5.SetFocus
'End If
'End Sub
```
## **NOTA**

Dim RsPelanggan As New ADODB.Recordset Dim RsBarang As New ADODB.Recordset Dim RsPesanan As New ADODB.Recordset Dim RsDetailPesanan As New ADODB.Recordset

Private Sub CMBKDMOBIL\_Click() Set Rsmobil = cn.Execute(" select Nm\_sopir,jenis\_mobil from mobil where Kd\_mobil= '" & CMBKDMOBIL.Text & "'") If Not Rsmobil.EOF Then  $TNMSOPIR.Text = Rsmobil.Fields(0).Value$ TJENMOBIL.Text = Rsmobil.Fields(1).Value

End If TKDBRG.SetFocus End Sub

Private Sub CMDBATAL\_Click() With FGBARANG  $Batal = 1$ Do Until Batal > 100 If .TextMatrix(Batal,  $0$ ) = "" Then Exit Do Else  $Batal = Batal + 1$ End If Loop FGBARANG.Rows = FGBARANG.Rows - Batal + 1 FGBARANG.Clear Flex Call ClearAll  $CMDSIMPAN. Enabled = False$  $DGBARANG.Visible = False$ DGPLG.Visible = False End With Auto End Sub

Private Sub CmdCetak\_Click() FCETAKNOTA.Show vbModal End Sub

Private Sub CMDKELUAR\_Click() Unload Me

```
End Sub
Sub ClearAll()
TNONOTA = "TKDPLG = "TNMPLG = ""
TAIMT = "CMBKDMOBIL = ""
TNMSOPIR = ""
TIENMOBIL = "TKDBRG = ""
TNMBRG = ""TSATBRG = ""
THRGBRG = ""
TJMLBRG = ""
TSUBTOTAL = ""
TTOTAL = "TKDPLG.SetFocus
End Sub
```

```
Private Sub CMDSIMPAN_Click()
Dim SIMPAN As String
brs = FGBARANG.Row
Set RsNota = New ADODB.Recordset
RsNota.Open " select * from nota where No_nota = '" & TNONOTA.Text & "'", cn
If Not RsNota.EOF Then
  MsgBox " No Nota Dengan : << " & TNONOTA & " >> Sudah Pernah Tersimpan
! "
  TNONOTA.SetFocus
```
ElseIf  $TKDPLG.Text = ""Then$  MsgBox "Isi Kode Pelanggan yang ada pada text ! ", vbOKOnly, "Check !" TKDPLG.SetFocus

```
 Else
```
 $sql =$  "Insert into nota(No\_nota,Tgl\_nota,Kd\_Plg,Kd\_mobil)" & "values('" & TNONOTA.Text & "','" & DTGLNOTA.Value & "','" & TKDPLG.Text & "','" & CMBKDMOBIL.Text & "')" cn.Execute (sql)

With FGBARANG  $SIMPAN = 1$ Do While SIMPAN < 100 If .TextMatrix(SIMPAN,  $0$ ) = "" Then

 Exit Do Else cn.Execute " Insert Into detailnota values ('" & TNONOTA.Text & "','" & .TextMatrix(SIMPAN, 1) & "','" & .TextMatrix(SIMPAN, 5) & "','" & .TextMatrix(SIMPAN, 4) & "')" test = " select \* from barang where Kd\_Brg =(""  $\&$  .TextMatrix(SIMPAN, 1)  $\&$  "')" Set RsBarang = cn.Execute(test) If Not RsBarang.EOF Then test1 =  $RsBarang("Stok")$  - .TextMatrix(SIMPAN, 5) cn. Execute " update Barang set stok="" & test1 & "" where  $Kd_Brg = "$  & .TextMatrix(SIMPAN, 1) & "'"  $SIMPAN = SIMPAN + 1$ End If End If Loop End With MsgBox "Data Dengan No nota << " & TNONOTA.Text & " >> sudah tersimpan..!", vbOKOnly, "Pesan !" FGBARANG.Rows = FGBARANG.Rows - SIMPAN + 1 FGBARANG.Clear Flex ClearAll  $CMDSIMPAN.Enabled = False$ End If  $DGPLG.Visible = False$ DGBARANG.Visible = False Auto End Sub Private Sub CMDTAMBAH\_Click() On Error Resume Next Dim test As Integer With FGBARANG  $For i = 1 To FGBARANG.Rows$ If .TextMatrix(test,  $1$ ) = TKDBRG.Text Then MsgBox " Kode Barang tersebut sudah ada pada FlexGrid " ClearBrg TKDBRG.SetFocus Exit Sub End If  $test = test + 1$ Next i

End With If  $TKDPLG.Text = "" Then$  MsgBox "Isi Kode Pelanggan Yang Ada Pada Text", vbOKOnly, "Check !" TKd\_Plg.SetFocus ElseIf  $TKDBRG.Text = ""Then$  MsgBox "Isi Kode Barang Yang Ada Pada Text", vbOKOnly, "Check !" TKDBRG.SetFocus ElseIf TJMLBRG.Text = "" Then MsgBox " Isi Jumlah Isi Yang Ada Pada Text", vbOKOnly, "Check !" TJMLBRG.SetFocus Else

baris = FGBARANG.Row

 $FGBARANG.Rows = FGBARANG.Rows + 1$  $FGBARANG.TextMatrix(baris, 0) = FGBARANG.Row + 0$ FGBARANG.TextMatrix(baris, 1) = TKDBRG.Text FGBARANG.TextMatrix(baris, 2) = TNMBRG.Text FGBARANG.TextMatrix(baris, 3) = TSATBRG.Text FGBARANG.TextMatrix(baris, 4) = THRGBRG.Text FGBARANG.TextMatrix(baris, 5) = TJMLBRG.Text FGBARANG.TextMatrix(baris, 6) = TSUBTOTAL.Text TTOTAL.Text = Val(TTOTAL.Text) + Val(FGBARANG.TextMatrix(baris, 6)) FGBARANG.Row = FGBARANG.Row + 1 MsgBox " Satu Record Bertambah !", vbInformation, " Attention..!" Call ClearBrg TKDBRG.SetFocus  $CMDSIMPAN.Enabled = True$ End If End Sub Sub ClearBrg()  $TKDRG = "$ TNMBRG = ""  $TSATBRG =$ ""  $THRGRRG = "$  $TIMERG = "$ TSUBTOTAL = "" TKDBRG.SetFocus End Sub

Private Sub DGBARANG\_Click() TKDBRG = DGBARANG.Columns![0] TNMBRG = DGBARANG.Columns![1] TSATBRG = DGBARANG.Columns![2] THRGBRG = DGBARANG.Columns![4] TJMLBRG.SetFocus  $DGBARANG.Visible = False$ End Sub

Private Sub DGPLG\_Click() TKTKDPLG = DGPLG.Columns![0] TNTNMPLG = DGPLG.Columns![1] TALMT = DGPLG.Columns![2] DGPLG.Visible = False CMBKDMOBIL.SetFocus End Sub

Private Sub Form\_Activate() TKDPLG.SetFocus End Sub

Private Sub Form\_Load() BukaDatabase Call IsiKdmobil Flex DTGLNOTA.Value = Format(Date, "DD-MM-YYYY") DGPLG.Visible = False  $DGBARANG.Visible = False$ CMDSIMPAN.Enabled = False Auto End Sub Sub Flex() FGBARANG.FormatString = " No | Kode Barang | Nama Barang | Satuan | Harga | Jumlah | Sub Total " End Sub

Private Sub TK(KeyAscii As Integer) End Sub Sub GridBarang() DGBARANG.AllowRowSizing = False DGBARANG.Columns(0).Caption = "Kode Barang" DGBARANG.Columns(0).AllowSizing = False DGBARANG.Columns(0).Width = 1200

DGBARANG.Columns(1).Caption = " Nama Barang" DGBARANG.Columns(1).AllowSizing = False DGBARANG.Columns(1).Width = 2100

DGBARANG.Columns(2).Caption = " Sat " DGBARANG.Columns(2).AllowSizing = False DGBARANG.Columns(2).Width = 1400

DGBARANG.Columns(3).Caption = " Harga " DGBARANG.Columns(3).AllowSizing = False DGBARANG.Columns(3).Width = 1400

 $DGBARANG.Columns(4).Width = 0$ End Sub Sub GridPelanggan() DGPLG.AllowRowSizing = False DGPLG.Columns(0).Caption = "Kode Pelanggan" DGPLG.Columns(0).AllowSizing = False  $DGPLG.Columns(0)$ . Width = 1400

DGPLG.Columns(1).Caption = " Nama Pelanggan" DGPLG.Columns(1).AllowSizing = False DGPLG.Columns(1).Width = 2000

 $DGPLG.Columns(2)$ . Width = 0  $DGPLG.Columns(3)$ . Width = 0

End Sub Sub Auto() Set RsNota = New ADODB.Recordset RsNota.Open " select \* from nota ", cn  $TNONOTA = "NT00" + Trim(Str(RsNota.RecordCount + 1))$ End Sub

Private Sub TJMLBRG\_Change() TSUBTOTAL = Val(THRGBRG) \* Val(TJMLBRG) End Sub

Private Sub TJMLBRG\_KeyPress(KeyAscii As Integer) If KeyAscii  $= 13$  Then

CMDTAMBAH.SetFocus End If End Sub

```
Private Sub TKDBRG_Change()
DGBARANG.Visible = TrueSet RsBarang = New ADODB.Recordset
RsBarang.Open "select * from Barang where Kd_Brg LIKE '" & TKDBRG.Text &
"%'", cn, adOpenDynamic, adLockOptimistic
Set DGBARANG.DataSource = RsBarang
GridBarang
End Sub
Private Sub TKDBRG_KeyPress(KeyAscii As Integer)
If KeyAscii = 13 Then
Set RsBarang = New ADODB.Recordset
  RsBarang.Open "select * from Barang where Kd_Brg LIKE '" & TKDBRG.Text &
"%'", cn, adOpenDynamic, adLockOptimistic
  Set DGBARANG.DataSource = RsBarang
  GridBarang
If TKDBRG = "" Then
  MsgBox " Isi Kode Barang yang ada pada text ! ", vbInformation, " Isi !"
  TKDBRG.SetFocus
  ElseIf Not RsBarang.EOF Then
   TNMBRG.Text = RsBarang("Nm_Brg")
   TSATBRG.Text = RsBarang("Satuan")
  THRGBRG.Text = RsBarang("Harga") TJMLBRG.SetFocus
   DGBARANG.Visible = False
   Else
    MsgBox " Kode Barang : << " & TKDBRG & " >> Tidak ada dalam Tabel
Barang ", vbInformation, " Isi !"
   TKDBRG = ""TNMBRG = "TSATBRG = ""
    THRGBRG = ""
    TKDBRG.SetFocus
End If
End If
End Sub
Private Sub TKDPLG_Change()
```

```
DGPLG.Visible = True
```

```
Set RsPelanggan = New ADODB.Recordset
RsPelanggan.Open "select * from pelanggan where Kd_Plg LIKE '" &
TKDPLG.Text & "%'", cn, adOpenDynamic, adLockOptimistic
Set DGPLG.DataSource = RsPelanggan
GridPelanggan
End Sub
Private Sub TKDPLG_KeyPress(KeyAscii As Integer)
If KeyAscii = 13 Then
Set RsPelanggan = New ADODB.Recordset
  RsPelanggan.Open "select * from Pelanggan where Kd_Plg LIKE '" &
TKDPLG.Text & "%'", cn, adOpenDynamic, adLockOptimistic
  Set DGPLG.DataSource = RsPelanggan
  GridPelanggan
If TKDPLG = "" Then
  MsgBox " Isi kode Pelanggan yang ada pada text ! ", vbInformation, " Isi !"
  TKDPLG.SetFocus
  ElseIf Not RsPelanggan.EOF Then
   TNMPLG.Text = RsPelanggan("Nm_plg")
   TALMT.Text = RsPelanggan("Alamat")
   TKDBRG.SetFocus
   DGPLG.Visible = False
   Else
    MsgBox " Kode Pelanggan : << " & TKDPLG & " >> Tidak ada dalam Database
Pelanggan ", vbInformation, " Isi !"
   TKDPI.G = "TNMPLG = "TALMT = " TKDPLG.SetFocus
End If
End If
End Sub
Private Sub TNONOTA_KeyPress(KeyAscii As Integer)
If KeyAscii = 13 Then
  Set RsNota = New ADODB.Recordset
 RsNota.Open " Select * from nota where No_Nota = "" & TNONOTA & "", cn
  If Not RsNota.EOF Then
    MsgBox " No Nota : << " & TNONOTA & " >> Sudah pernah tersimpan dalam
Database ", vbOKOnly, "Warning !"
    Else
   TKDPLG = " TKDPLG.SetFocus
```
 End If End If End Sub Sub IsiKdmobil() Set Rsmobil = cn.Execute(" select distinct Kd\_mobil from mobil") Do While Not Rsmobil.EOF CMBKDMOBIL.AddItem (Rsmobil.Fields(0).Value) Rsmobil.MoveNext Loop End Sub

## **NOTA PENITIPAN**

Dim RsPelanggan As New ADODB.Recordset Dim RsBarang As New ADODB.Recordset Dim Rsnotapenitipan As New ADODB.Recordset Dim RsDetailnotapenitipan As New ADODB.Recordset

Private Sub CMDBATALP\_Click() With FGBARANGP  $Batal = 1$ Do Until Batal  $> 100$ If .TextMatrix(Batal,  $0$ ) = "" Then Exit Do Else  $Batal = Batal + 1$ End If Loop FGBARANGP.Rows = FGBARANGP.Rows - Batal + 1 FGBARANGP.Clear Flex Call ClearAll  $CMDSIMPANP.Enabled = False$ DGBARANGP.Visible = False DGPLGP.Visible = False End With Auto End Sub

Private Sub CMDCETAKP\_Click()

FCETAKNOTAPENITIPAN.Show vbModal End Sub

Private Sub CMDKELUARP\_Click() Unload Me End Sub Sub ClearAll() TNONOTAP = ""  $TKDPLGP = "$ TNMPLGP = "" TALMTP = "" TKDBRGP = "" TNMBRGP = "" TSATBRGP = ""  $THRGRRGP = "$  $TIMLBRGP = "$ TSUBTOTALP = ""  $TTOTALP = "$ TKDPLGP.SetFocus End Sub

Private Sub CMDSIMPANP\_Click() Dim SIMPAN As String brs = FGBARANGP.Row Set RsNota = New ADODB.Recordset RsNota.Open " select  $*$  from nota where No\_nota = "'  $*$  TNONOTAP.Text  $*$  "", cn If Not RsNota.EOF Then MsgBox " No Nota Dengan : << " & TNONOTAP & " >> Sudah Pernah Tersimpan ! " TNONOTAP.SetFocus

 ElseIf TKDPLGP.Text = "" Then MsgBox "Isi Kode Pelanggan yang ada pada text ! ", vbOKOnly, "Check !" TKDPLGP.SetFocus

 Else  $sal = "Insert into$ notapenitipan(No\_notapenitipan,Tgl\_notapenitipan,Kd\_plg)" & \_ "values("  $\&$  TNONOTAP.Text  $\&$  "',""  $\&$  DTGLNOTAP.Value  $\&$  "',""  $\&$ TKDPLGP.Text & "')" cn.Execute (sql)

With FGBARANGP

 $SIMPAN = 1$ Do While SIMPAN < 100 If .TextMatrix(SIMPAN,  $0$ ) = "" Then Exit Do Else cn.Execute " Insert Into detailnotapenitipan values ('" & TNONOTAP.Text & "','" & .TextMatrix(SIMPAN, 1) & "','" & .TextMatrix(SIMPAN, 5) & "','" & .TextMatrix(SIMPAN, 4) & "')" test = " select \* from barang where Kd\_Brg =(""  $\&$  .TextMatrix(SIMPAN, 1)  $\&$  "")" Set RsBarang = cn.Execute(test) If Not RsBarang.EOF Then test1 = RsBarang("Stok") - .TextMatrix(SIMPAN, 5) cn.Execute " update Barang set stok="" & test1 & "" where Kd\_Brg = "" & .TextMatrix(SIMPAN, 1) & "'"  $SIMPAN = SIMPAN + 1$ End If End If Loop End With MsgBox "Data Dengan No nota << " & TNONOTAP.Text & " >> sudah tersimpan..!", vbOKOnly, "Pesan !" FGBARANGP.Rows = FGBARANGP.Rows - SIMPAN + 1 FGBARANGP.Clear Flex ClearAll  $CMDSIMPANP.Enabeled = False$ End If DGPLGP.Visible = False  $DGBARANGP.Visible = False$ Auto End Sub Private Sub CMDTAMBAHP\_Click() On Error Resume Next Dim test As Integer With FGBARANGP For  $i = 1$  To FGBARANGP. Rows If .TextMatrix(test,  $1$ ) = TKDBRGP.Text Then MsgBox " Kode Barang tersebut sudah ada pada FlexGrid " ClearBrg TKDBRGP.SetFocus Exit Sub

```
End If
test = test + 1Next i
End With
If TKDPLGP.Text = "" Then MsgBox "Isi Kode Pelanggan Yang Ada Pada Text", vbOKOnly, "Check !"
      TKDPLGP.SetFocus
      ElseIf TKDBRGP.Text = "" Then
        MsgBox "Isi Kode Barang Yang Ada Pada Text", vbOKOnly, "Check !"
        TKDBRGP.SetFocus
        ElseIf TJMLBRGP.Text = "" Then
          MsgBox " Isi Jumlah Isi Yang Ada Pada Text", vbOKOnly, "Check !"
          TJMLBRGP.SetFocus
          Else
```
 $baris = FGBARANGP.Row$ 

```
FGBARANGP.Rows = FGBARANGP.Rows + 1FGBARANGP.TextMatrix(baris, 0) = FGBARANGP.Row + 0
FGBARANGP.TextMatrix(baris, 1) = TKDBRGP.Text
FGBARANGP.TextMatrix(baris, 2) = TNMBRGP.Text
FGBARANGP.TextMatrix(baris, 3) = TSATBRGP.Text
FGBARANGP.TextMatrix(baris, 4) = THRGBRGP.Text
FGBARANGP.TextMatrix(baris, 5) = TJMLBRGP.Text
FGBARANGP.TextMatrix(baris, 6) = TSUBTOTALP.Text
TTOTALP.Text = Val(TTOTALP.Text) + Val(FGBARANGP.TextMatrix(baris, 6))
FGBARANGP.Row = FGBARANGP.Row + 1
MsgBox " Satu Record Bertambah !", vbInformation, " Attention..!"
Call ClearBrg
TKDBRGP.SetFocus
CMDSIMPANP.Enabled = TrueEnd If
End Sub
Sub ClearBrg()
TKDBRGP = "TNMBRGP = "TSATBRGP = ""
THRGBRGP = ""
TJMLBRGP = ""
TSUBTOTALP = ""
TKDBRGP.SetFocus
End Sub
```
Private Sub DGBARANGP\_Click() TKDBRGP = DGBARANGP.Columns![0] TNMBRGP = DGBARANGP.Columns![1] TSATBRGP = DGBARANGP.Columns![2] THRGBRGP = DGBARANGP.Columns![4] TJMLBRGP.SetFocus  $DGBARANGP.Visible = False$ End Sub

Private Sub DGPLGP\_Click() TKTKDPLGP = DGPLGP.Columns![0] TNTNMPLGP = DGPLGP.Columns![1] TALMTP = DGPLGP.Columns![2] DGPLGP.Visible = False

End Sub

Private Sub Form\_Activate() TKDPLGP.SetFocus End Sub

Private Sub Form\_Load() BukaDatabase Flex DTGLNOTAP.Value = Format(Date, "DD-MM-YYYY") DGPLGP.Visible = False DGBARANGP.Visible = False  $CMDSIMPANP.Enabled = False$ Auto End Sub Sub Flex() FGBARANGP.FormatString = " No | Kode Barang | Nama Barang | Satuan | Harga | Jumlah | Sub Total " End Sub

Private Sub TK(KeyAscii As Integer)

End Sub Sub GridBarang() DGBARANGP.AllowRowSizing = False DGBARANGP.Columns(0).Caption = "Kode Barang" DGBARANGP.Columns(0).AllowSizing = False DGBARANGP.Columns(0).Width = 1200

DGBARANGP.Columns(1).Caption = " Nama Barang" DGBARANGP.Columns(1).AllowSizing = False DGBARANGP.Columns(1).Width = 2100

DGBARANGP.Columns(2).Caption = " Sat " DGBARANGP.Columns(2).AllowSizing = False DGBARANGP.Columns(2).Width = 1400

DGBARANGP.Columns(3).Caption = " Harga " DGBARANGP.Columns(3).AllowSizing = False DGBARANGP.Columns(3).Width = 1400

 $DGBARANGP. Columns(4).Width = 0$ End Sub Sub GridPelanggan() DGPLGP.AllowRowSizing = False DGPLGP.Columns(0).Caption = "Kode Pelanggan" DGPLGP.Columns(0).AllowSizing = False DGPLGP.Columns(0).Width = 1400

DGPLGP.Columns(1).Caption = " Nama Pelanggan"  $DGPLGP. Columns(1).AllowSize = False$ DGPLGP.Columns(1).Width = 2000

 $DGPLGP. Columns(2).Width = 0$  $DGPLGP. Columns(3).Width = 0$ 

End Sub

Sub Auto() Set Rsnotapenitipan = New ADODB.Recordset Rsnotapenitipan.Open " select \* from notapenitipan ", cn  $TNONOTAP = "NPO0" + Trim(Str(Rsnotapenitipan.RecordCount + 1))$ End Sub

```
Private Sub TJMLBRGP_Change()
TSUBTOTALP = Val(THRGBRGP) * Val(TJMLBRGP)
End Sub
```
Private Sub TJMLBRGP\_KeyPress(KeyAscii As Integer) If KeyAscii  $= 13$  Then CMDTAMBAHP.SetFocus End If End Sub

```
Private Sub TKDBRGP_Change()
DGBARANGP.Visible = True
Set RsBarang = New ADODB.Recordset
RsBarang.Open "select * from Barang where Kd_Brg LIKE '" & TKDBRGP.Text &
"%'", cn, adOpenDynamic, adLockOptimistic
Set DGBARANGP.DataSource = RsBarang
GridBarang
End Sub
```

```
Private Sub TKDBRGP_KeyPress(KeyAscii As Integer)
If KeyAscii = 13 Then
Set RsBarang = New ADODB.Recordset
  RsBarang.Open "select * from Barang where Kd_Brg LIKE '" & TKDBRGP.Text
& "%'", cn, adOpenDynamic, adLockOptimistic
  Set DGBARANGP.DataSource = RsBarang
  GridBarang
If TKDBRGP = "" Then
  MsgBox " Isi Kode Barang yang ada pada text ! ", vbInformation, " Isi !"
  TKDBRGP.SetFocus
  ElseIf Not RsBarang.EOF Then
   TNMBRGP.Text = RsBarang("Nm_Brg")
   TSATBRGP.Text = RsBarang("Satuan")
  THRGBRGP.Text = RsBarang('Harga") TJMLBRGP.SetFocus
   DGBARANGP.Visible = False
   Else
```

```
 MsgBox " Kode Barang : << " & TKDBRGP & " >> Tidak ada dalam Tabel
Barang ", vbInformation, " Isi !"
   TKDRGP = "TNMBRGP = "TSATBRGP = "THRGRRGP = " TKDBRGP.SetFocus
End If
End If
End Sub
Private Sub TKDPLGP_Change()
DGPLGP.Visible = True
Set RsPelanggan = New ADODB.Recordset
RsPelanggan.Open "select * from pelanggan where Kd_Plg LIKE '" &
TKDPLGP.Text & "%'", cn, adOpenDynamic, adLockOptimistic
Set DGPLGP.DataSource = RsPelanggan
GridPelanggan
End Sub
Private Sub TKDPLG_KeyPress(KeyAscii As Integer)
If KeyAscii = 13 Then
Set RsPelanggan = New ADODB.Recordset
  RsPelanggan.Open "select * from Pelanggan where Kd_Plg LIKE '" &
TKDPLGP.Text & "%'", cn, adOpenDynamic, adLockOptimistic
  Set DGPLGP.DataSource = RsPelanggan
  GridPelanggan
If TKDPLGP = "" Then MsgBox " Isi kode Pelanggan yang ada pada text ! ", vbInformation, " Isi !"
  TKDPLGP.SetFocus
  ElseIf Not RsPelanggan.EOF Then
  TNMPLGP.Text = RsPelanggan("Nm\nplg") TALMTP.Text = RsPelanggan("Alamat")
   TKDBRGP.SetFocus
  DGPLGP. Visible = False
   Else
    MsgBox " Kode Pelanggan : << " & TKDPLGP & " >> Tidak ada dalam
Database Pelanggan ", vbInformation, " Isi !"
    TKDPLGP = ""
    TNMPLGP = ""
    TALMTP = ""
    TKDPLGP.SetFocus
End If
```
End If End Sub

```
Private Sub TKDPLGP_KeyPress(KeyAscii As Integer)
If KeyAscii = 13 Then
Set RsPelanggan = New ADODB.Recordset
  RsPelanggan.Open "select * from Pelanggan where Kd_Plg LIKE '" &
TKDPLGP.Text & "%'", cn, adOpenDynamic, adLockOptimistic
  Set DGPLGP.DataSource = RsPelanggan
  GridPelanggan
If TKDPLGP = "" Then MsgBox " Isi kode Pelanggan yang ada pada text ! ", vbInformation, " Isi !"
  TKDPLGP.SetFocus
  ElseIf Not RsPelanggan.EOF Then
  TNMPLGP.Text = RsPelanggan("Nm\nplg") TALMTP.Text = RsPelanggan("Alamat")
   TKDBRGP.SetFocus
   DGPLGP.Visible = False
   Else
    MsgBox " Kode Pelanggan : << " & TKDPLGP & " >> Tidak ada dalam
Database Pelanggan ", vbInformation, " Isi !"
   TKDPLGP = "TNMPI GP = " TALMTP = ""
    TKDPLGP.SetFocus
End If
End If
End Sub
Private Sub TNONOTAP_KeyPress(KeyAscii As Integer)
If KeyAscii = 13 Then
  Set Rsnotapenitipan = New ADODB.Recordset
 Rsnotapenitipan.Open " Select * from nota where No_notapenitipan = "' \&TNONOTAP & "'", cn
  If Not Rsnotapenitipan.EOF Then
   MsgBox " No Nota : << " & TNONOTAP & " >> Sudah pernah tersimpan dalam
Database ", vbOKOnly, "Warning !"
    Else
   TKDPLGP = " TKDPLGP.SetFocus
```
 End If End If End Sub

#### LAPORAN PENJUALAN

Dim RsQNOTA As New ADODB.Recordset

Private Sub CmdCetak\_Click() Dim Saring As String Set RsQNOTA = New ADODB.Recordset  $sql = "select * from ONota"$ Set  $RsONOTA = cn.Execute(sql)$ RsQNOTA.Filter = "Tgl\_nota >= "" & DTPicker1.Value & \_ "' AND Tgl\_nota  $\leq$  "" & DTPicker2.Value & "" If Format(DTPicker2, "MM-dd-yyyy") < Format(DTPicker1, "MM-dd-yyyy") Then MsgBox "Tanggal Akhir harus lebih besar dari Tanggal Awal..!", vbOKOnly + vbInformation, "W A R N I N G..." ElseIf RsQNOTA.EOF Then MsgBox " Transaksi Dari Tanggal : " & DTPicker1.Value & " s/d " & DTPicker2.Value & " Tidak Ada ", vbInformation, "Pesan..!" Else Saring = "{QNota.Tgl\_nota}  $>= #" \&$  Format(DTPicker1.Value, "MM-dd-yyyy") & "#" & \_ " and  $\{QNota.Tgl\_nota\} \leq \#'' \& Format(DTPicker2.Value, "MM-dd-yyyy") \& "#"$  With CR .DataFiles(0) = App.Path & "\DataBase\Penjualan.mdb" .Formulas(1) = "TglAwal=" & Format(DTPicker1.Value, "dd-MM-vvvv") & "" .Formulas(2) = "TglAkhir="" & Format(DTPicker2.Value, "dd-MM-yyyy") & ""  $ReportFileName = App.Path + "Cetakan\LapPenjualan.rpt"$  .ReplaceSelectionFormula (Saring) .Destination = crptToWindow .WindowState = crptMaximized  $Action = 1$  End With End If End Sub Private Sub CMDKELUAR\_Click() Unload Me End Sub

Private Sub Form\_Load() BukaDatabase DTPicker1.Value = Format(Date, "DD-MM-YYYY") DTPicker2.Value = Format(Date, "DD-MM-YYYY") Set RsQNOTA = New ADODB.Recordset RsQNOTA.Open " Select \* from QNota ", cn End Sub

#### LAPORAN PENITIPAN

```
Dim RsQNOTAPENITIPAN As New ADODB.Recordset
Private Sub CmdCetak_Click()
Dim Saring As String
Set RsQNOTAPENITIPAN = New ADODB.Recordset
sgl = " select * from ONOTAPENITIPAN "
Set RsONOTAPENTIPAN = cn.Execute(sql)RsQNOTAPENITIPAN. Filter = "Tgl_notapenitipan >= "' & DTPicker1. Value & _
         "' AND Tgl_notapenitipan \leq "" & DTPicker2. Value & ""
If Format(DTPicker2, "MM-dd-yyyy") < Format(DTPicker1, "MM-dd-yyyy") Then
  MsgBox "Tanggal Akhir harus lebih besar dari Tanggal Awal..!", vbOKOnly +
vbInformation, "W A R N I N G..."
  ElseIf RsQNOTAPENITIPAN.EOF Then
     MsgBox " Transaksi Dari Tanggal : " & DTPicker1.Value & " s/d " &
DTPicker2.Value & " Tidak Ada ", vbInformation, "Pesan..!"
     Else
  Saring = "{QNOTAPENITIPAN.Tgl_notapenitipan} >= #" &Format(DTPicker1.Value, "MM-dd-yyyy") & "#" & _
 " and \{ONOTAPENITIPAN.Tgl notapenitipan\} \leq 2#" &
Format(DTPicker2.Value, "MM-dd-yyyy") & "#"
   With CR
    .DataFiles(0) = App.Path & "\DataBase\Penjualan.mdb"
   .Formulas(1) = "TglAwal=" & Format(DTPicker1.Value, "dd-MM-yyyy") & ""
   .Formulas(2) = "TglAkhir=" & Format(DTPicker2.Value, "dd-MM-yyyy") & ""
   ReportFileName = App.Path + "Cetakan\LapPenitipan.rpt" .ReplaceSelectionFormula (Saring)
   .Destination = crptToWindow .WindowState = crptMaximized
   Action = 1 End With
  End If
End Sub
```
Private Sub CMDKELUAR\_Click() Unload Me End Sub

Private Sub Form\_Load() BukaDatabase DTPicker1.Value = Format(Date, "DD-MM-YYYY") DTPicker2.Value = Format(Date, "DD-MM-YYYY") Set RsQNOTAPENITIPAN = New ADODB.Recordset RsQNOTAPENITIPAN.Open " Select \* from QNOTAPENITIPAN ", cn End Sub